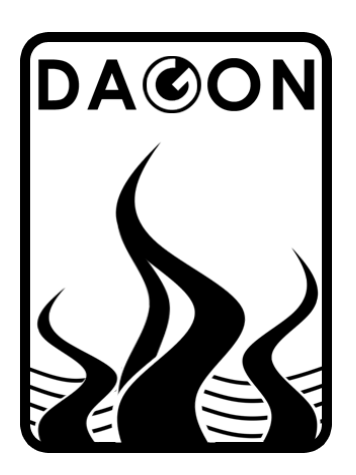

**Firma DAGON**  64-100 Leszno ul. Jackowskiego 24 tel. 664-092-493

dagon@iadagon.pl www.iadagon.pl www.dagonlighting.pl

Produkt serii **DAGON Lighting**

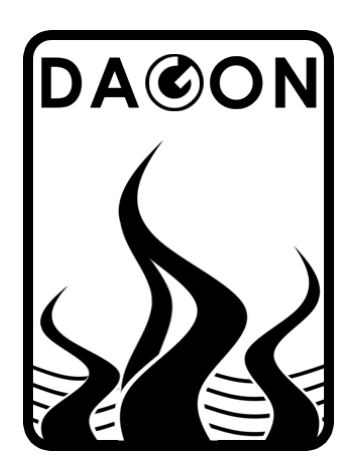

## **INSTRUKCJA OBSŁUGI - v.2**

# **SPL-4C**

# **STEROWNIK DIOD I PASKÓW LED RGBW**  w obudowie na szynę DIN

Wyjścia: napięciowe - 4 kanały o obciążalności 3A każdy<br>Sterowanie: DMX-512 Sterowanie:

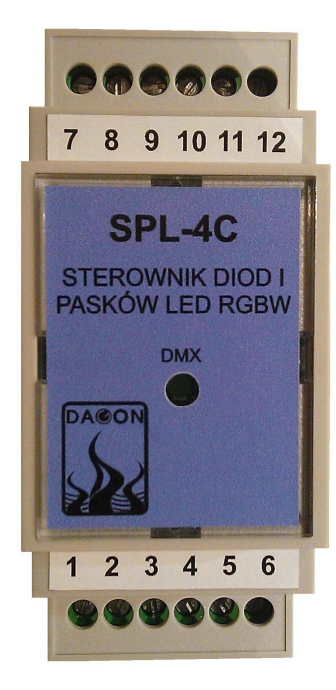

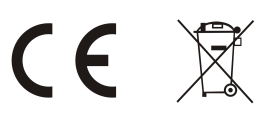

#### **1. Opis ogólny sterownika SPL-4C.**

Sterownik SPL-4C jest urządzeniem przeznaczonym do sterowania diodami lub taśmami LED na 4 niezależnych wyjściach za pomocą 4 kanałów sygnału DMX-512. Opcjonalnie 5 i 6 kanał DMX (od ustawionego adresu DMX sterownika) mogą służyć jako DIMMER i STROBO, czyli funkcje regulujące jasność i szybkość migania LED na wszystkich 4 wyjściach jednocześnie.

Sterownik SPL-4C reguluje jasność świecenia LED tzw. sygnałem PWM. Częstotliwość PWM wynosi ponad 244Hz, co sprawia, że światło jest stabilne i przyjazne dla oczu, dla każdej zadanej sygnałem DMX jasności świecenia.

Napięcie zasilania SPL-4C wynosi 12V do 24V, a wydajność prądowa 3A na kanał. Dla zwiększenia obciążalności prądowej SPL-4C można zastosować wzmacniacze PWM typu WZM-3C.

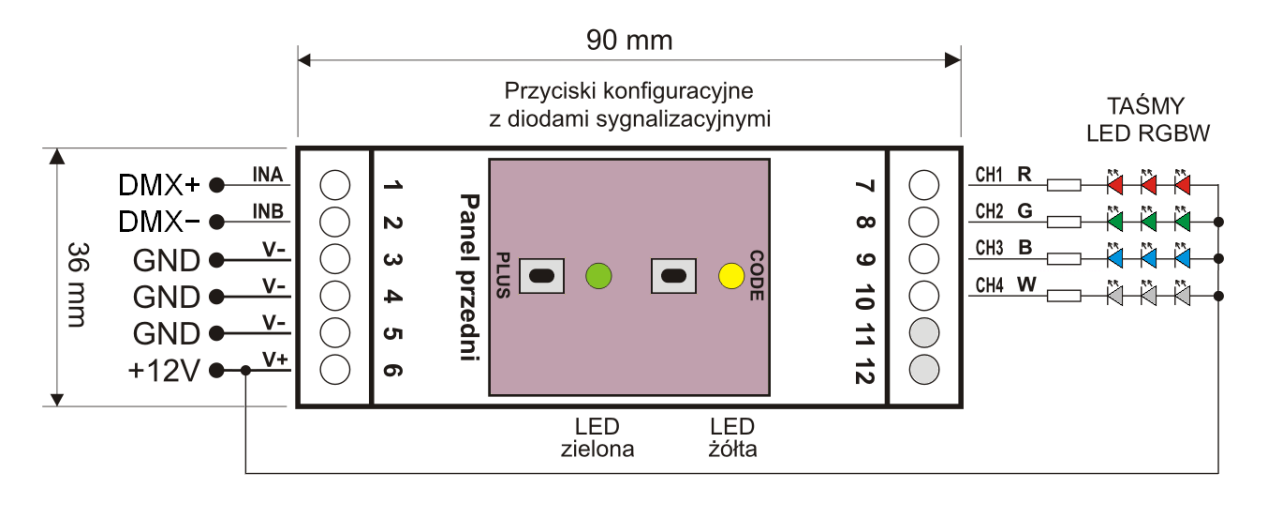

Rys.1. Schemat ogólny i wymiary sterownika SPL-4C.

Zasilanie SPL-4C należy podłączyć do zacisków V+ (12-24V) i V- (GND). Taśmy LED należy podłączyć do zacisków CH1 do CH4 – minusy diod LED, a plusy diod LED do zewnętrznego napięcia zasilania V+ – należy stosować przewody o odpowiednio dużych przekrojach dobranych do wartości prądu zasilającego diody LED.

Sygnał DMX-512 podłącza się do zacisków INA i INB – zgodnie ze schematem.

Po podłączeniu zasilania sterownik SPL-4C rozpoczyna odbiór sygnału DMX-512 i sterowanie LED podłączonych do wyjść CH1 do CH4.

Obecność sygnału DMX-512 jest sygnalizowana szybkim miganiem diody LED DMX (zielonej) umieszczonej na panelu przednim sterownika SPL-4C.

W przypadku braku sygnału DMX-512 dioda DMX nie miga, tylko świeci w sposób ciągły.

#### **2. Konfiguracja sterownika SPL-4C.**

Sterownik SPL-4C można w prosty sposób skonfigurować, czyli nadać właściwy adres DMX lub włączyć / wyłączyć określoną funkcję. Konfiguracja sterownika polega na wpisaniu tzw. kodów sterujących przedstawionych w tabeli 1.

Do wpisywania kodów sterujących służą 2 przyciski konfiguracyjne oznaczone jako CODE i PLUS oraz 2 diody sygnalizacyjne - żółta i zielona dostępne dla użytkownika po zdjęciu panelu przedniego na obudowie sterownika SPL-4C – rys.1.

Kody sterujące lub inaczej konfiguracyjne składają się zawsze z 3 cyfr od 0 do 9, które należy wpisać do sterownika SPL-4C w celu uaktywnienia przypisanej danemu kodowi funkcji realizowanej przez sterownik. Zazwyczaj prawidłowe i kompletne skonfigurowanie sterownika SPL-4C wymaga wpisania kilku kodów sterujących. Jest to jak najbardziej prawidłowe i pożądane działanie ze strony użytkownika.

#### **2.1. Sposób wpisywania kodów sterujących do sterownika SPL-4C.**

 W celu wpisania kodu do sterownika SPL-4C należy nacisnąć przycisk CODE. Dioda zielona zgaśnie, dioda żółta zaświeci się.

Wpisanie pierwszej cyfry kodu:

 Należy krótko nacisnąć przycisk PLUS tyle razy ile wynosi pierwsza cyfra kodu - 0 do 9. Każde naciśnięcie przycisku PLUS jest sygnalizowane krótkim mignięciem diody zielonej. Po wpisaniu pierwszej cyfry kodu należy ponownie nacisnąć przycisk CODE. Dioda żółta mignie (zgaśnie na pół sekundy i zaświeci się ponownie) sygnalizując możliwość wpisania drugiej cyfry kodu.

Wpisanie drugiej cyfry kodu:

 Należy krótko nacisnąć przycisk PLUS tyle razy ile wynosi druga cyfra kodu - 0 do 9. Każde naciśnięcie przycisku PLUS jest sygnalizowane krótkim mignięciem diody zielonej. Po wpisaniu drugiej cyfry kodu należy ponownie nacisnąć przycisk CODE. Dioda żółta mignie sygnalizując możliwość wpisania trzeciej cyfry kodu.

Wpisanie trzeciej cyfry kodu:

 Należy krótko nacisnąć przycisk PLUS tyle razy ile wynosi trzecia cyfra kodu - 0 do 9. Każde naciśnięcie przycisku PLUS jest sygnalizowane krótkim mignięciem diody zielonej. Po wpisaniu trzeciej cyfry kodu należy ponownie nacisnąć przycisk CODE. Dioda żółta zgaśnie, a zaświeci się zielona – kod został wpisany.

Po wpisaniu kodu sterownik SPL-4C przechodzi do normalnej pracy, czyli do sterowania diodami LED w sposób określony aktualną konfiguracją – kodami sterującymi.

W celu wpisania kolejnego kodu należy postępować analogicznie z powyższym opisem. Ten sam kod można wpisywać wielokrotnie, co w żaden sposób nie wpływa negatywnie na działanie sterownika.

Nie wszystkie kody (z dostępnego zakresu 000-999) są wykorzystane. Wpisanie kodu, który nie posiada przypisanej żadnej funkcji nie spowoduje zmian w pracy sterownika. Kod taki zostanie zasygnalizowany jako błędny przez 3-krotne mignięcie diody żółtej zaraz po wpisaniu wszystkich trzech cyfr kodu.

Wszystkie wpisane kody są pamiętane w nieulotnej pamięci EEPROM sterownika SPL-4C. Brak zasilania sterownika nie powoduje gubienia ustawień dokonywanych za pomocą przycisków CODE i PLUS.

Jeśli w dowolnym momencie podczas konfiguracji (wpisywania kodu) przez 1 min nie zostanie naciśnięty przycisk CODE albo PLUS, to SPL-4C automatycznie przerywa konfigurację i przechodzi do normalnej pracy.

Opisana powyżej konfiguracja sterownika SPL-4C pozwala na wpisywanie kodów konfiguracyjnych bez możliwości późniejszego ich podglądu, np. w celu sprawdzenia, czy dana funkcja jest aktywna, czy też nie. W przypadku zapomnienia stanu danej funkcji wystarczy na nowo wpisać kod ją aktywujący lub wyłączający.

Jednak w przypadku adresu DMX odczyt jego wartości może okazać się bardzo przydatny, dlatego wprowadzono możliwość podglądu adresu DMX w sterowniku SPL-4C, patrz pkt.2.2.

#### **2.2. Podgląd adresu DMX sterownika SPL-4C.**

 W celu podglądu adresu DMX sterownika należy przytrzymać przez ponad 1sek przycisk PLUS. Dioda zielona zgaśnie, dioda żółta zaświeci się.

Podgląd pierwszej cyfry adresu DMX-512:

 Dioda zielona mignie tyle razy ile wynosi pierwsza cyfra adresu DMX - 0 do 5. Następnie jeden raz mignie dioda żółta (zgaśnie na pół sekundy i zaświeci się ponownie) sygnalizując przejście na pokazywanie drugiej cyfry adresu DMX.

Podgląd drugiej cyfry adresu DMX-512:

 Dioda zielona mignie tyle razy ile wynosi druga cyfra adresu DMX - 0 do 9. Następnie jeden raz mignie dioda żółta (zgaśnie na pół sekundy i zaświeci się ponownie) sygnalizując przejście na pokazywanie trzeciej cyfry adresu DMX.

Podgląd trzeciej cyfry adresu DMX-512:

 Dioda zielona mignie tyle razy ile wynosi trzecia cyfra adresu DMX - 0 do 9. Dioda żółta zgaśnie – adres DMX został odczytany.

Po dwóch sekundach od zakończenia pokazywania adresu DMX sterownik SPL-4C przechodzi do normalnej pracy, czyli do sterowania diodami LED w sposób określony aktualną konfiguracją – kodami sterującymi.

### **Tabela 1.**

## **Zestawienie kodów konfiguracyjnych i przypisanych im funkcji dla sterownika SPL-4C.**

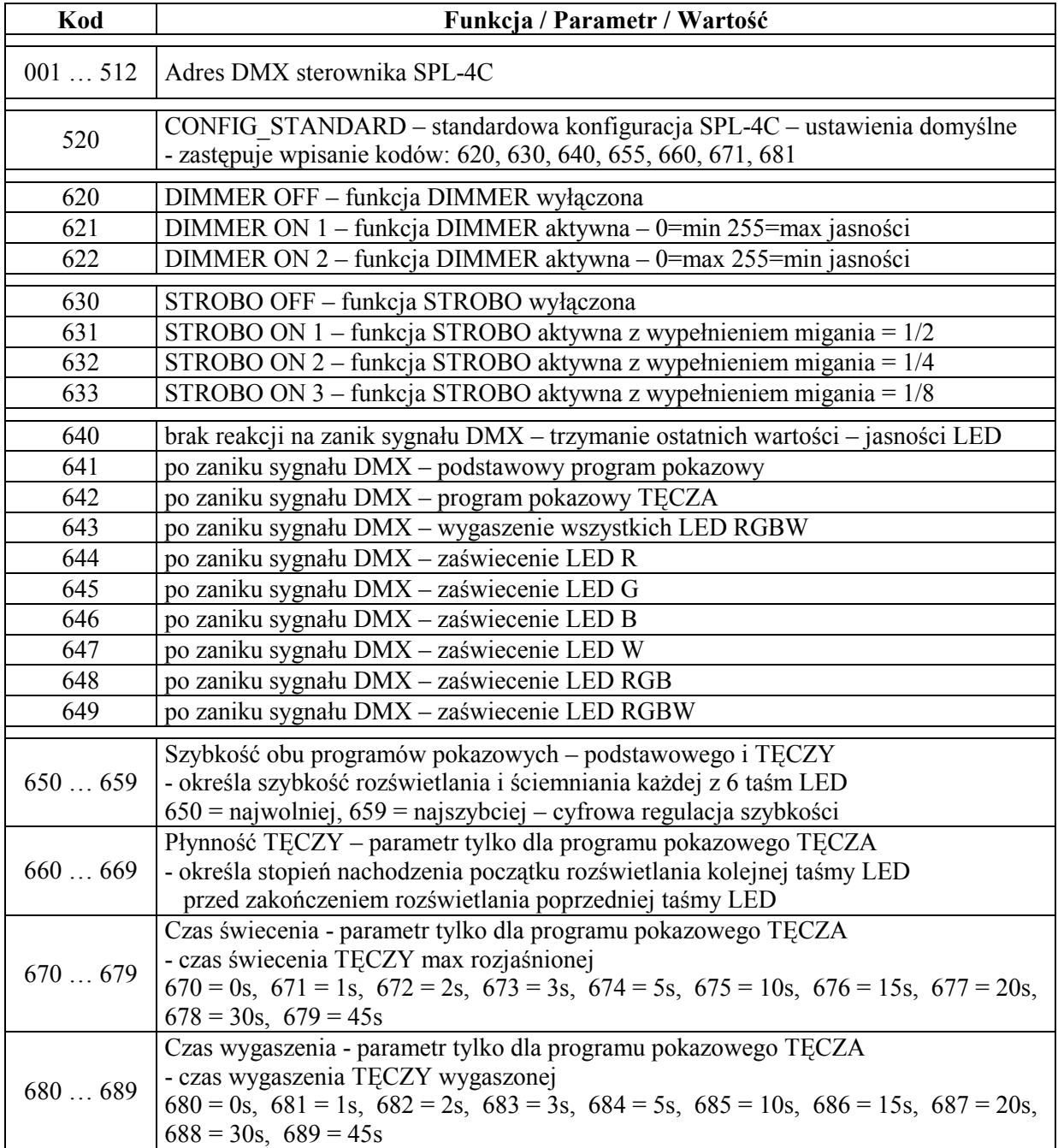

#### **2.3. Opis kodów konfiguracyjnych sterujących pracą SPL-4C.**

Podstawowym kodem sterującym jaki należy wpisać do SPL-4C jest adres DMX sterownika, czyli jeden kod o wartości z przedziału 001 do 512.

Wpisanie dowolnej wartości kodu z przedziału 001 do 512 spowoduje automatyczną zmianę poprzedniej wartości wpisanej z tego przedziału i zapamiętanie nowego adresu DMX w pamięci sterownika.

Kodami 621 lub 622 uaktywnia się funkcję DIMMER w SPL-4C. Funkcja DIMMER pozwala na regulację jasności na wszystkich wyjściach jednocześnie (CH1 do CH4) za pomocą tylko jednego kanału DMX-512 – zawsze kanału nr 5 licząc od ustawionego adresu DMX w SPL-4C.

Dla kodu 621 zwiększając poziom sygnału DMX-512 zwiększa się poziom jasności świecenia LED.

Dla kodu 622 zwiększając poziom sygnału DMX-512 zmniejsza się poziom jasności świecenia LED.

Jeśli funkcja DIMMER jest niepotrzebna można wpisać kod 620 wyłączający funkcję DIMMER i zwalniający kanał DMX, w którym następowała regulacja jasności.

Kodami 631, 632, 633 uaktywnia się funkcję STROBO w SPL-4C. Funkcja STROBO pozwala na uzyskanie efektu strobowania (migania) LED na wszystkich wyjściach sterownika (CH1 do CH4) z szybkością regulowaną poziomem sygnału DMX-512. Kanałem przydzielonym dla funkcji STROBO jest zawsze kanał DMX nr 5 lub 6 licząc od ustawionego adresu DMX w SPL-4C; 5 – jeśli funkcja DIMMER nie jest aktywna; 6 – jeśli funkcja DIMMER jest aktywna.

Różnica pomiędzy kodami aktywującymi funkcję STROBO – 631, 632, 633 polega na różnych długościach wypełnienia impulsu strobującego, a prościej mówiąc na różnych sposobach migania LED przy tej samej częstotliwości mignięć – tym samym poziomie sygnału DMX sterującego miganiem.

Funkcja STROBO uaktywnia się przy poziomie sygnału DMX >= 20, co odpowiada najwolniejszemu miganiu, ok. raz na sekundę. Zwiększanie poziomu sygnału DMX powoduje wzrost częstotliwości migania – do kilkunastu razy na sekundę dla poziomu DMX = 255.

Jeśli funkcja STROBO jest niepotrzebna można wpisać kod 630 wyłączający funkcję STROBO i zwalniający kanał DMX, w którym następowała regulacja szybkości migania.

Kodami 640 do 649 ustala się sposób reakcji sterownika SPL-4C na zanik sygnału DMX-512. Po jednej sekundzie od zaniku sygnału DMX-512 następuje reakcja sterownika określona wpisanym kodem.

Ponowne pojawienie się sygnału DMX-512 na wejściach INA i INB powoduje natychmiastowy powrót do sterowania wyjść CH1 do CH4 danymi z odbieranego sygnału DMX-512.

#### **Funkcja CONFIG\_STANDARD – ustawienia domyślne SPL-4C.**

Bardzo przydatnym kodem sterującym, ułatwiającym konfigurację sterownika SPL-4C jest kod 520, który zastępuje 7 kodów sterujących: 620, 630, 640, 655, 660, 671, 681.

Wystarczy zatem wpisać jeden kod 520 zamiast wpisywać 7 powyższych kodów, aby skonfigurować sterownik SPL-4C do pracy z ustawieniami domyślnymi – wyłączone funkcje DIMMER, STROBO, brak reakcji na zanik sygnału DMX-512.

Chcąc uaktywnić którąś z ww funkcji należy po wpisaniu kodu 520 wpisać odpowiedni kod załączający daną funkcję.

Pozostałe kody sterujące dotyczą programów pokazowych opisanych w pkt.3.

#### **2.4. Przykładowa konfiguracja sterownika SPL-4C.**

001 - adres DMX = 1 ( adres CH1 = 1, adres CH2 = 2, adres CH3 = 3, adres CH4 = 4) 520 - standardowa konfiguracja SPL-4C – ustawienia domyślne 621 - aktywny DIMMER na 5 kanale DMX

Powyższe kody należy wpisać do sterownika SPL-4C, aby pracował w pożądany sposób. Kolejność wpisywania kodów jest dowolna. Wyjątek stanowi kod 520, po wpisaniu którego należy dokonać ew. korekcji – patrz opis funkcji CONFIG\_STANDARD.

#### **2.5. Przykładowa konfiguracja sterownika SPL-4C.**

- 025 adres DMX = 25 ( adres CH1 = 25, adres CH2 = 26, adres CH3 = 27, adres CH4 = 28) 621 - aktywny DIMMER na 29 kanale DMX
- 633 aktywna funkcja STROBO z wypełnieniem 1/8 na 30 kanale DMX
- 642 aktywny program pokazowy TĘCZA w przypadku zaniku sygnału DMX-512
- 655 średnia szybkość rozświetlania i wygaszania LED podczas pracy programu pokazowego
- 660 brak nachodzenia rozświetlania kolejnych taśm LED w programie pokazowym TECZA
- 674 5 sek czas świecenia TĘCZY max rozjaśnionej świecą wszystkie LED
- 682 2 sek czas wygaszenia TĘCZY wygaszone wszystkie LED

Powyższe kody należy wpisać do sterownika SPL-4C, aby pracował w pożądany sposób. Kolejność wpisywania kodów jest dowolna.

#### **3. Programy pokazowe w sterowniku SPL-4C.**

Programy pokazowe umożliwiają automatyczne sterowanie diodami LED podłączonymi do wyjść CH1 do CH4 w przypadku braku zewnętrznego sygnału sterującego DMX-512. Sterownik SPL-4C posiada wbudowane 2 różne programy pokazowe – program podstawowy i program TĘCZA.

#### **3.1. Podstawowy program pokazowy – uaktywniany kodem sterującym 641.**

Działanie podstawowego programu pokazowego w SPL-4C polega na płynnym rozjaśnianiu i ściemnianiu kolejnych LED podłączonych do wyjść CH1/R, CH2/G, CH3/B, CH4/W – najpierw rozjaśnia się LED R, następnie LED R ściemnia się i jednocześnie rozjaśnia LED G, następnie LED G ściemnia się i jednocześnie rozjaśnia LED B, następnie LED B ściemnia się i jednocześnie rozjaśnia LED W, następnie LED W ściemnia się i jednocześnie rozjaśnia LED R – po czym cała sekwencja rozjaśniania i ściemniania przebiega od początku.

Szybkość rozjaśniania i ściemniania LED można ustawić kodem z zakresu 650 do 659. Dla 650 szybkość zmian jasności LED jest najwolniejsza, a dla 659 najszybsza.

#### **3.2. Program pokazowy TĘCZA – uaktywniany kodem sterującym 642.**

Działanie programu pokazowego TĘCZA w SPL-4C polega na płynnym rozjaśnianiu kolejnych diod LED podłączonych do wyjść CH1 do CH4. Na początku rozjaśniają się LED podłączone do CH1, następnie LED podłączone do CH2, później LED podłączone do CH3, a na końcu rozjaśniają się LED podłączone do CH4.

Szybkość rozjaśniania LED można ustawić kodem z zakresu 650 do 659. Dla 650 szybkość rozjaśniania LED jest najwolniejsza, a dla 659 najszybsza.

Po rozjaśnieniu wszystkich LED następuje faza świecenia, której czas można ustawić kodem z zakresu 670 do 679 – zgodnie z tabelą 1.

Później następuje płynne ściemnianie kolejnych LED – najpierw ściemniają się LED podłączone do CH1, następnie LED podłączone do CH2, później LED podłączone do CH3, a na końcu ściemniają się LED podłączone do CH4.

Szybkość ściemniania LED jest taka sama jak szybkość rozjaśniania ustawiona kodem z zakresu 650 do 659.

Po ściemnieniu wszystkich LED następuje faza wygaszenia, której czas można ustawić kodem z zakresu 680 do 689 – zgodnie z tabelą 1.

Ostatnim parametrem programu pokazowego TĘCZA jest tzw. "Płynność TĘCZY" ustalana kodem z zakresu 660 do 669.

"Płynność TĘCZY" jest efektem polegającym na rozpoczęciu rozjaśniania / ściemniania LED podłączonych do danego wyjścia jeszcze przed całkowitym rozjaśnieniem / ściemnieniem LED podłączonych do poprzedniego wyjścia.

Dla kodu 660 – kolejna LED zacznie się rozjaśniać / ściemniać dopiero po całkowitym rozjaśnianiu / ściemnieniu poprzedniej LED.

Dla kodów większych od 660 – kolejna LED zacznie się rozjaśniać / ściemniać jeszcze przed całkowitym rozjaśnieniem / ściemnieniem poprzedniej LED.

Im większa wartość kodu z zakresu 661 do 669 tym bardziej wyrazisty jest efekt.

#### **4. Warunki prawidłowego i bezpiecznego użytkowania sterownika SPL-4C.**

- należy przestrzegać warunków zasilania urządzenia zgodnie z danymi technicznymi
- do podłączenia zasilania i diod LED do wyjść CH1 do CH4 należy stosować przewody
- o odpowiednio dużej średnicy przekroju w zależności od wartości płynącego prądu - do podłączenia sygnału DMX-512 należy stosować przewód ekranowany, najlepiej
- specjalny przewód przeznaczony do przesyłania sygnału DMX-512 lub skrętkę w ekranie
- należy chronić wszystkie przewody połączeniowe przed uszkodzeniami mechanicznymi i termicznymi
- wszelkie operacje montażu urządzenia i podłączania przewodów do zacisków mogą być wykonywane tylko przy odłączonym zasilaniu
- należy chronić urządzenie przed kontaktem z wodą i innymi cieczami, absolutnie nie należy włączać urządzenia w warunkach dużej wilgotności
- nie należy stosować oświetlenia sterowanego przez SPL-4C w pobliżu szybko wirujących maszyn i urządzeń lub ich wirujących części, gdyż może wystąpić tzw. efekt stroboskopowy; efekt ten daje złudzenie bezruchu szybko wirujących elementów oświetlonych światłem sterowanym impulsowo, co może prowadzić do powstania sytuacji niebezpiecznych dla zdrowia i życia, a nawet być przyczyną nieszczęśliwych wypadków.

#### **5. Dane techniczne SPL-4C.**

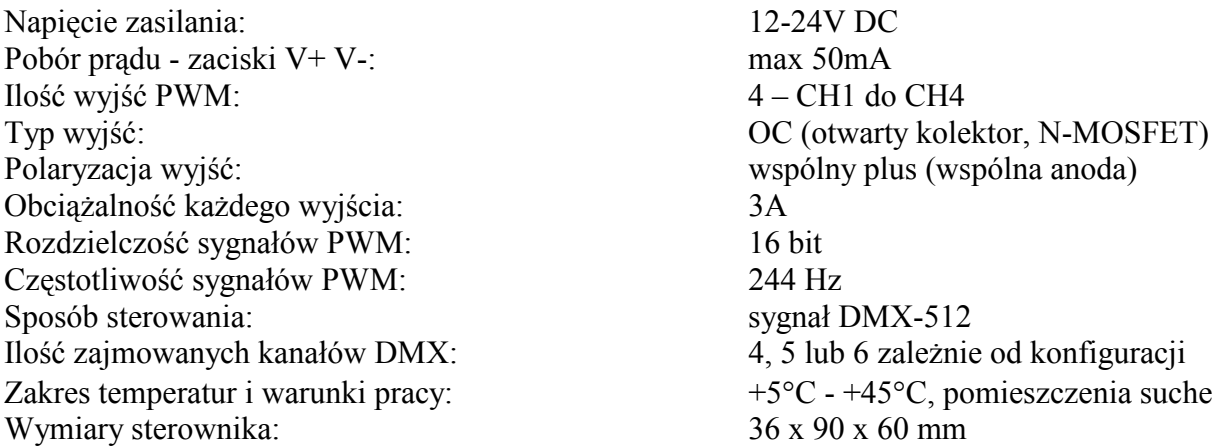

Zastosowana w SPL-4C 16-bitowa rozdzielczość wyjściowych sygnałów PWM zapewnia liniową dla ludzkiego oka regulację jasności diod LED podłączonych do wyjść CH1 do CH4.

Duża częstotliwość sygnałów PWM (244Hz) powoduje, że efekt migotania światła (wytwarzanego przez diody LED sterowane sygnałami impulsowymi PWM) nie jest widoczny dla ludzkiego oka. Widziane światło jest stabilne.

Należy jednak zawsze pamiętać o zachowaniu warunków bezpieczeństwa pracy SPL-4C – patrz pkt.4 - ostatni odnośnik.